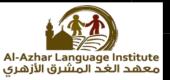

# Questions

Question1: put each of the following concepts in its right place to get the correct answer:

(Homepage – static – interactive – webpage – websites)

- **1.** .....an electronic document published on the internet ,to be viewed through the internet browser programs.
- **2.** ..... the main page of website ,through which is going for the rest of webpages.
- **3.** Visit the ..... through a computer or mobile phone.
- **4.** .....webpage displays content allows visitors to interact with them and deal with them.

# Question2: choose the correct answer:

- Use of HTML, commands as well as other languages such as JavaScript and PHP in the design of ...... Webpages. (Homepage – website – interactive).
- **2.** .....is a webpage or more linked together under the given name.

(Homepage-website – interactive)

**3.** ..... The main page of a website, through which is going for the rest of the webpages.

(Homepage-website – interactive)

**4.** Use of HTML commands in the design of .....

(web page elements – website – static webpages)

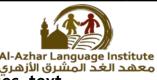

5. .....webpage consists of a set of images, text, audio, video clips and hyperlinks.

(web page elements – website – static webpages)

- 6. Using a programming language and HTML commands are:
  - a. Planning to build the site.
  - b. Webpage design of the site
  - c. The preparation and processing webpages.
  - d. None of the above.
- 7. Planning to build a website means:
  - a. Drawing a simple sketch on paper for the pages of the site.
  - b. The design of the form of the main pages.
  - c. Determine the hyperlinks inside the main page.
  - d. All of the above.
- **8.** Determine the hyperlinks inside the main page and the pages of the site in stage :
  - a. Implementation of webpages
  - b. Publishing
  - c. Web page design of the site
  - d. Planning to build the site.
- **9.** ..... is the first stage of design and create a website.
  - a. Implementation of webpages
  - b. Publishing
  - c. Web page design of the site
  - d. Planning to build the site.
- **10.** ..... is the last stage of design and create a website.
  - a. Implementation of webpages
  - b. Publishing
  - c. Web page design of the site

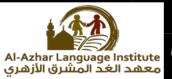

- d. Planning to build the site.
- 11. ..... display information to view only.
  - a. Interactive webpages
  - b. static webpages
  - c. webpages
  - d. website.

**12.** ..... An electronic document published on the internet to be viewed through the internet browser programs.

- a. Interactive webpages
- b. static webpages
- c. webpages
- d. website.

**13.** .....is a webpage or more linked together under the given name.

- a. Interactive webpages
- b. Website
- c. webpage
- d. static webpages

**14.** The use of HTML commands and other languages such as Java script and PHP in the design of:

- a. webpage elements
- b. website
- c. static webpage
- d. interactive webpage.

**15.** .....are images , text , audio , video clips and hyperlinks.

- a. webpage elements
- b. website
- c. Interactive webpage.

# 2<sup>nd</sup> prep computer net revision – Midterm – First term

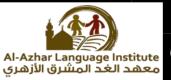

- d. static web page
- **16.** Audacity software which is used to create and process sound is characterized by:
  - a. free software , open source
  - b. runs on windows operating system , Linux.
  - c. Easy interface in the deal.
  - d. All the above.
- 17. To download (running) program:
  - a. Click on start menu.
  - b. Select audacity
  - c. (A),(B)
  - d. None of the above
- **18.** To cut audio clip :
  - a. Select cut from edit menu.
  - b. Select cut from file menu.
  - c. Select view from edit menu.
  - d. None of the above
- **19.** You must first retrieve the files to the ...... to be able to drop them to the timeline.

(project files – layers – function tabs)

**20.** Tracks resemble the .....

(project files – layers – function tabs)

**21.** .....is used to move between project files (image files ,sound files).

(project files – layers – function tabs)

**22.** To add an effect on video scene , click on the ...... (name - effect tab – function tab )

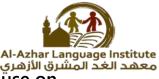

23. To read ...... Of the effect, point your mouse on effect symbol.

(name - effect tab – remove effect)

- **24.** When choosing a slice clip, show the following options.....
  - a. keep both sides
  - b. keep left side
  - c. keep right side
  - d. all the above
- **25.** to delete the added effect on scene the video, right click on the effect icon, and select .....
  - e. name
  - f. effect tab
  - g. remove effect

# Question3: put $(\checkmark)$ or (x) :

- Website is an electronic document published on the internet, to be viewed through the internet browser programs.
- 2. Home page is a webpage or more linked together under the given name.
- 3. Webpage elements are a set of images. Text . audio .video clips and hyperlinks.
- **4.** Interactive webpage content remains constant doesn't change and web page content is written by the page designer. ( )
- **5.** You can visit the website through a computer or mobile phone.( )
- **6.** The stage of implementation is the last stage of design and create a website.
- 7. We can prepare the images using a digital camera or mobile. ( )

- المَشرق الأزهري 8. Convert the design into webpage are in the preparation and processing of webpages stage. (
- 9. Planning to build the site is the second stage of design and create a website.

zhar Language Institute

- **10.** Planning to build a website that requires a sketch on paper for the site's home page and the rest of the pages of the site . ( )
- **11.** Planning for build the site requires collecting data and information contained in each webpages.
- 12. Create hyperlinks between webpages are in the planning to build the site of webpages stage.
- 13. Programs of creating and processing audio files ,contain set of tools that enable the user to create audio files is easy. ( )
- **14.** To create a text file we need sound processing program. ( )
- **15.** Audio file (mp3) is inappropriate for publication via websites.( )
- 16. Audio programs doesn't allow the addition of different effects on audio clips. ( )
- 17. (jpg, gif , bmp , png ) are the extention of audio files. ( )
- 18. To see the remaining pages of the website click on hyperlink.()
- 19. <u>http://www.openshot.org</u> is a correct URL to download the openshot program.
   ( )
- **20.** You can save the audio file from the edit menu. ( )
- **21.** Internet browser is a program to display webpages. ( )
- **22.** Openshot is free closed source software. ( )
- **23.** Movie maker software is used to process video files, works through the operating system Linux ( )
- **24.** To stop recording the sound in the Audacity program click on the (stop) button. ( )

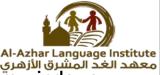

- 25. Openshot program works through the operating system windows and Linux.
- **26.** Audio clip is a set of fixed shots, when passes quickly , create a certain sense of visual movement. ( )
- **27.** Video clip is a set of fixed shots, when passes quickly, create a certain sense of visual movement. ( )

Question 4: Re-arrange the next stages to design and create a website:

- ( ) web page design of the site
- ( ) preparation and processing of webpages
- ( ) planning to build the site
- ( ) the website publishing online
- ( ) the stages of implementation of webpages.

# Question 5 : Find the different word:

- **1.** Home page webpage windows
- 2. Website file edit
- **3.** Static webpages effect interactive webpage
- 4. WAV hyperlink MP3
- **5.** Delete amplify echo

Question 6 : complete the following from between brackets:

(WAV – delete – effect – file – MP3 – cut – Audacity )

- 1. ..... software is characterized by the possibility of direct recording of the voice inside.
- **2.** To delete an audio clip , select the sound clip to be deleted then press ...... On keyboard.

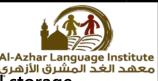

- **3.** Audio file extension ( .....), compact size ( small storage.
- **4.** Audio file extention ( .....) a high quality and purity.
- 5. To transfer a sound clip, select ..... From edit menu.
- 6. To export an udio clip , select export from ...... menu.
- **7.** To add the impact (Echo) to the clip of the sound, open ..... menu.

**Question 7: complete the following sentences:** 

# (Effect menu – homepage – texts – reversal – static web pages)

- **1.** The impact of ...... Reflects the beginning with end of the clip.
- 2. To add the impact (reverse) to the clip sound, select .....
- **3.** Use of HTML commands in the design of .....
- **4.** ..... the main page of website, through which is going for the rest of the webpages.
- 5. ..... From webpages elements.

# **Question 8: match**

| Α                                                                  | В                             |
|--------------------------------------------------------------------|-------------------------------|
| 1- Audacity program supports the extension                         | a- video                      |
| <ul><li>2- webpages display information<br/>to view only</li></ul> | b- planning to build the site |
| 3- webpages elements                                               | c- WAV , MP3                  |
| 4- 4-The first stage of design and<br>create a website             | d- Images, text and audio     |
| 5- Is a set of fixed shots                                         | e- Static web page            |

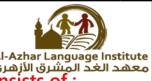

#### Al-Azhar Language Institute معهد الغد المشرق الأزهري Question 9 : complete the following, the program interface consists of :

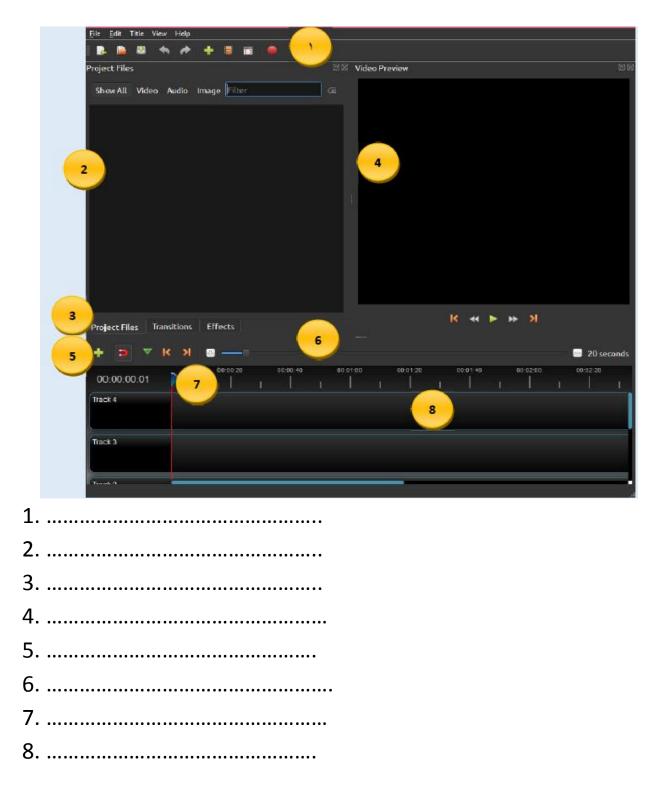

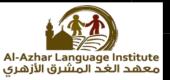

# Question 10 : complete the steps to create a video scenes:

| 1. | •• | ••• | • • • | •• | <br>••• | ••• | <br>••• | ••• | •• | • • | • • | • • • | ••• | ••• | <br>••• | <br>••• | • • | ••• | ••• | •• | •• | •• | • • | <br>•• | •• | •• | •• | •• |  |
|----|----|-----|-------|----|---------|-----|---------|-----|----|-----|-----|-------|-----|-----|---------|---------|-----|-----|-----|----|----|----|-----|--------|----|----|----|----|--|
| 2. |    |     |       |    | <br>    |     | <br>    |     |    |     |     |       |     |     | <br>    | <br>    |     |     |     |    |    |    |     | <br>   |    |    |    | •• |  |
| 3. |    |     |       |    | <br>    |     | <br>    |     |    |     |     |       |     |     | <br>    | <br>    |     |     |     |    |    |    |     | <br>   |    |    |    |    |  |
| 4. |    |     |       |    | <br>    |     | <br>    |     |    |     |     |       |     |     | <br>    | <br>    |     |     |     |    |    |    |     | <br>   |    |    |    |    |  |
|    |    |     |       |    |         |     |         |     |    |     |     |       |     |     |         |         |     |     |     |    |    |    |     |        |    |    |    |    |  |

# Question 11: re-arrange the steps to save a video project:

( ) save the video file in the project folder

( ) save the project file ( by giving it a name ) from the main toolbar select file > save project as .

( ) create a folder in storage unit

( ) collect the pictures , videos and audios used in the project folder.

# Question 12: write the name in which the numbers refer to in the timeline:

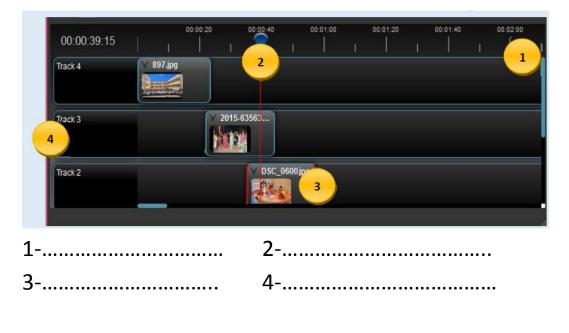

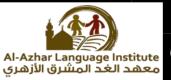

# Answers

<u>Question1: put each of the following concepts in its right place to get</u> the correct answer:

(Homepage – static – interactive – webpage – websites)

- **1.** <u>Webpage</u> an electronic document published on the internet ,to be viewed through the internet browser programs.
- **2.** <u>Homepage</u> the main page of website, through which is going for the rest of webpages.
- **3.** Visit the <u>websites</u> through a computer or mobile phone.
- **4.** <u>Interactive</u> webpage displays content allows visitors to interact with them and deal with them.

Question2: choose the correct answer:

- Use of HTML, commands as well as other languages such as JavaScript and PHP in the design of ...... Webpages. (Homepage – website – <u>interactive</u>).
- 2. ....is a webpage or more linked together under the given name.

(Homepage-<u>website</u> – interactive)

3. ..... The main page of a website, through which is going for the rest of the webpages.

(<u>Homepage</u>-website – interactive)

4. Use of HTML commands in the design of .....

(web page elements - website - static webpages)

5. .....are a set of images, text, audio, video clips and hyperlinks.

(Web page elements – website – static webpages)

2<sup>nd</sup> prep computer net revision – Midterm – First term

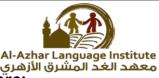

- 6. Using a programming language and HTML commands are:
  - a. Planning to build the site.
  - b. Webpage design of the site
  - c. The preparation and processing webpages.
  - d. None of the above.
- 7. Planning to build a website means:
  - a. Drawing a simple sketch on paper for the pages of the site.
  - b. The design of the form of the main pages.
  - c. Determine the hyperlinks inside the main page.
  - d. All of the above.
- 8. Determine the hyperlinks inside the main page and the pages of the site in stage :
  - a. Implementation of webpages
  - b. Publishing
  - c. Web page design of the site
  - d. Planning to build the site.
- 9. ..... is the first stage of design and create a website.
  - a. Implementation of webpages
  - b. Publishing
  - c. Web page design of the site
  - d. Planning to build the site.
- 10. ..... is the last stage of design and create a website.
  - a. Implementation of webpages
  - b. Publishing
  - c. Web page design of the site
  - d. Planning to build the site.
- 11. ..... display information to view only.
  - a. Interactive webpages
  - b. <u>static webpages</u>
  - c. webpages
  - d. website.
- 12. ..... An electronic document published on the internet to be viewed through the internet browser programs.
  - a. Interactive webpages

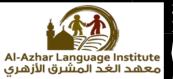

- b. static webpages
- c. webpages
- d. website.
- 13. ..... is a webpage or more linked together under the given name.
  - a. Interactive webpages
  - b. <u>Website</u>
  - c. webpage
  - d. static webpages
- 14. The use of HTML commands and other languages such as Java script and PHP in the design of:
  - a. webpage elements
  - b. website
  - c. static webpage
  - d. interactive webpage.

15. .....are images , text , audio , video clips and hyperlinks.

- a. webpage elements
- b. website
- c. Interactive webpage.
- d. static web page

16. Audacity software which is used to create and process sound is characterized by:

- a. free software , open source
- b. runs on windows operating system , Linux.
- c. Easy interface in the deal.
- d. All the above.
- 17. To download (running )Audacity program:
  - a. Click on start menu.
  - b. Select audacity
  - c. <u>(A),(B)</u>
  - d. None of the above
- 18. To cut audio clip :
  - a. Select cut from edit menu.

**Computer department** 

2<sup>nd</sup> prep computer net revision – Midterm – First term

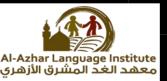

- b. Select cut from file menu.
- c. Select view from edit menu.
- d. None of the above
- 19. You must first retrieve the files to the ...... to be able to drop them to the timeline.

(project files – layers – function tabs)

20. Tracks resemble the .....

(Project files – <u>layers</u> – function tabs)

21. ..... used to move between project files (image files , sound files).

(<u>Project files</u> – layers – function tabs)

- 22. To add an effect on video scene, click on the .....
   (Name <u>effect tab</u> function tab)
- 23. To read ..... Of the effect, point your mouse on effect symbol.

(<u>Name</u> - effect tab – removes effect)

- 24. When choosing a slice clip, show the following options.....
  - a. keep both sides
  - b. keep left side
  - c. keep right side

d. all the above

25. To delete the added effect on scene the video,right click on the effect icon, and select .....

- a. name
- b. effect tab
- c. <u>remove effect</u>

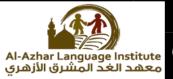

### Question3: put $(\checkmark)$ or (x) :

- 1. Website is an electronic document published on the internet, to be viewed through the internet browser programs. ( x )
- 2. Home page is a webpage or more linked together under the given name. (x)
- 3. Webpage elements are a set of images. Text . audio .video clips and hyperlinks. (  $\checkmark$  )
- 4. Interactive webpage content remains constant doesn't change and web page content is written by the page designer. ( x )
- 5. You can visit the website through a computer or mobile phone. (  $\checkmark$  )
- 6. The stage of implementation is the last stage of designing and creating a website. (x)
- 7. We can prepare the images using a digital camera or mobile. ( $\sqrt{}$ )
- 8. Convert the design into webpage are in the preparation and processing of webpages stage. ( x )
- 9. Planning to build the site is the second stage of designing and creating a website. ( x )
- 10. Planning to build a website that requires a sketch on paper for the site's home page and the rest of the pages of the site. (  $\checkmark$  )

11. Planning for build the site requires collecting data and information contained in each webpages. (x )

ge Institute

- 12. Create hyperlinks between webpages are in the planning to build the site of webpages stage. ( x )
- 13. Programs of creating and processing audio files, contain set of tools that enable the user to create audio files is easy. ( $\sqrt{}$ )
- 14. To create a text file we need sound processing program. (x )
- 15. Audio file (mp3) is inappropriate for publication via websites.( x )
- 16. Audio programs don't allow the addition of different effects on audio clips. ( x )
- 17. (jpg, gif, bmp, png) are the extention of audio files. (x)
- 18. To see the remaining pages of the website click on hyperlink.(  $\sqrt{-}$  )
- http://www.openshot.org is a correct URL to download the openshot program. ( √ )
- 20. You can save the audio file from the edit menu. ( x )
- 21. Internet browser is a program to display webpages. (  $\checkmark$  )
- 22. Openshot is free closed source software. ( x )

**Computer department** 

2<sup>nd</sup> prep computer net revision – Midterm – First term

- 23. Movie maker software is used to process video files, works through the operating system Linux(x)
- 24. To stop recording the sound in the Audacity program click on the (stop) button. (  $\sqrt{}$  )
- 25. Openshot program works through the operating system windows and Linux. ( √ )
- 26. Audio clip is a set of fixed shots, when passes quickly, create a certain sense of visual movement. ( x)
- 27. Video clip is a set of fixed shots, when passes quickly, create a certain sense of visual movement.  $(\sqrt{})$

Question 4: Re-arrange the next stages to design and create a website:

- ( 2 ) Web page design of the site
- ( 3 ) Preparation and processing of webpages
- ( 1 ) Planning to build the site
- ( **5** ) The website publishing online
- ( 4 ) The stages of implementation of webpages.

### Question 5: the word different:

- 1. Home page webpage windows
- 2. <u>Website</u> file edit
- **3.** Static webpages <u>effect</u> interactive webpage
- 4. WAV <u>hyperlink</u> MP3
- 5. <u>Delete</u> amplify echo

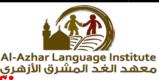

# Question 6 : complete the following from between brackets

# (WAV - delete - effect - file - MP3 - cut - Audacity )

- 1. <u>Audacity</u> software is characterized by the possibility of direct recording of the voice inside.
- To delete an audio clip , select the sound clip to be deleted then press <u>delete</u> On keyboard.
- **3.** Audio file extension (<u>MP3</u>), compact size ( small storage).
- **4.** Audio file extention (**WAV**) a high quality and purity.
- **5.** To transfer a sound clip, select **<u>Cut</u>** From edit menu.
- **6.** To export an audio clip , select export from <u>file</u> menu.
- **7.** To add the impact (Echo) to the clip of the sound, open <u>effect</u> menu.

# Question 7: complete the following sentences:

(Effect menu – homepage – texts – reversal – static web pages)

- 1. The impact of <u>reversal</u> reflects the beginning with end of the clip.
- 2. To add the impact (reverse) to the clip sound, select Effect menu
- **3.** Use of HTML commands in the design of <u>static web pages</u>
- **4.** <u>Homepage</u> is the main page of website, through which is going for the rest of the webpages.
- 5. <u>Texts</u> From webpages elements.

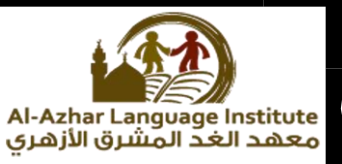

# Question 8: match

| Α                                                                 | В                                 |  |  |  |  |  |  |  |  |
|-------------------------------------------------------------------|-----------------------------------|--|--|--|--|--|--|--|--|
| 1- Audacity program supports the extension                        | a- Video (5)                      |  |  |  |  |  |  |  |  |
| <ol> <li>webpages display information<br/>to view only</li> </ol> | b- planning to build the site (4) |  |  |  |  |  |  |  |  |
| 3- webpages elements                                              | c- WAV , MP3 (1)                  |  |  |  |  |  |  |  |  |
| 4- The first stage of design and<br>create a website              | d- Images, text and audio (3)     |  |  |  |  |  |  |  |  |
| 5- Is a set of fixed shots                                        | e- Static web page (2)            |  |  |  |  |  |  |  |  |

Question 9: complete the following, the program interface consists of:

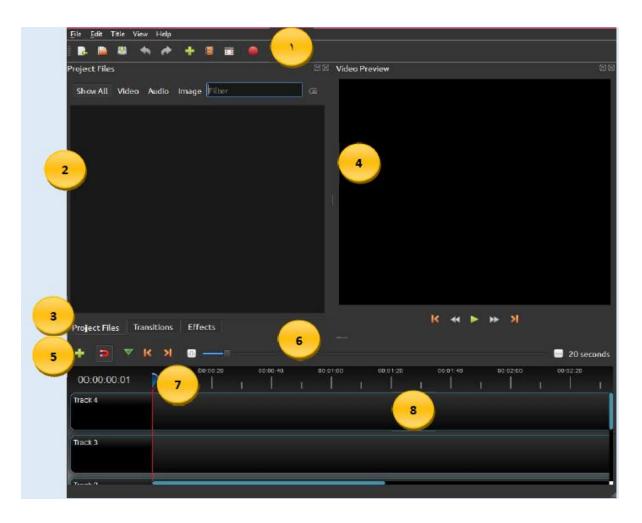

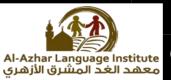

- 1-Main toolbar
- **2-**Project files
- 3- Function tab
- 4-Preview window
- 5-Edit Toolbar
- 6-Zoom Slider
- 7-Play head/ruler
- 8-Timeline

### Question 10 : complete the steps to create a video scenes:

- 1. Import image files within the program.
- 2. Arrange and organize photos on the timeline.
- 3. Import audio file within the program.
- 4. Video preview.

### Question 11: re-arrange the steps to save a video project:

(4) save the video file in the project folder

(3) save the project file ( by giving it a name ) from the main toolbar select file > save project as .

( 1) create a folder in storage unit

(2) collect the pictures, videos and audios used in the project folder.

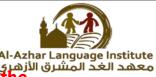

Al-Azhar Language Institute معهد الغد المشرق الأزهري timeline:

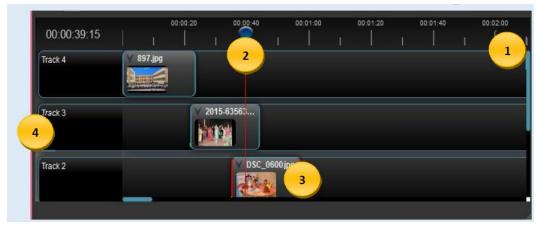

- 1-Ruler 2-play Head
- 3- Clip 4-Track